# Hinzufügen, Ändern und Entfernen von VLANs in einem Catalyst mithilfe von SNMP  $\overline{a}$

# Inhalt

[Einführung](#page-0-0) [Voraussetzungen](#page-0-1) [Anforderungen](#page-0-2) **[Komponenten](#page-0-3)** [Konventionen](#page-1-0) **[Hintergrund](#page-1-1)** [Details der MIB-Variablen, einschließlich OIDs \(Object Identifiers\)](#page-1-2) [Hinzufügen eines VLANs zu einem Cisco Catalyst Switch mit SNMP](#page-4-0) [Schrittweise Anleitung](#page-4-1) [Hinzufügen eines VLANs zu einem Cisco Catalyst Switch mit SNMP](#page-6-0) [Anweisungen in einem Schritt](#page-6-1) [Löschen eines VLANs von einem Cisco Catalyst Switch mit SNMP](#page-7-0) [Schrittweise Anleitung](#page-7-1) [Hinzufügen eines Ports zu einem VLAN auf einem Cisco Catalyst Switch mit SNMP](#page-7-2) [Ändern eines Ports von einem VLAN in ein anderes VLAN](#page-8-0) [Zugehörige Informationen](#page-9-0)

# <span id="page-0-0"></span>**Einführung**

In diesem Dokument wird beschrieben, wie Sie VLANs auf einem Cisco Catalyst Switch erstellen und löschen, der das Simple Network Management Protocol (SNMP) verwendet. Außerdem wird beschrieben, wie einem VLAN mit SNMP Ports hinzugefügt werden.

# <span id="page-0-1"></span>Voraussetzungen

### <span id="page-0-2"></span>Anforderungen

Bevor Sie die Informationen in diesem Dokument verwenden, vergewissern Sie sich, dass Sie Folgendes verstehen:

- Funktionsweise von ifTable und ifIndexes
- Funktionsweise von VLANs auf Cisco Catalyst Switches
- Anzeigen von VLAN-Informationen auf Cisco Catalyst Switches
- Die allgemeine Verwendung von SNMP-Befehlen Get, Set und walk

## <span id="page-0-3"></span>**Komponenten**

Dieses Dokument gilt nur für Catalyst Switches mit regulärem Catalyst OS oder Catalyst IOS, die IF-MIB, CISCO-VTP-MIB und CISCO-VLAN-MEMBERSHIP-MIB unterstützen. Die Informationen in diesem Dokument basieren auf den folgenden Software- und Hardwareversionen:

- Catalyst 3524XL mit CatIOS 12.0(5)WC5a
- NET-SNMP Version 5.0.6 verfügbar unter <http://www.net-snmp.org/>  $\mathbb{C}$

Die in diesem Dokument enthaltenen Informationen wurden aus Geräten in einer bestimmten Laborumgebung erstellt. Alle in diesem Dokument verwendeten Geräte haben mit einer leeren (Standard-)Konfiguration begonnen. Wenn Sie in einem Live-Netzwerk arbeiten, vergewissern Sie sich vor der Verwendung eines Befehls, dass Sie die potenziellen Auswirkungen eines Befehls verstehen.

### <span id="page-1-0"></span>Konventionen

Weitere Informationen zu Dokumentkonventionen finden Sie in den [Cisco Technical Tips](//www.cisco.com/en/US/tech/tk801/tk36/technologies_tech_note09186a0080121ac5.shtml) [Conventions.](//www.cisco.com/en/US/tech/tk801/tk36/technologies_tech_note09186a0080121ac5.shtml)

# <span id="page-1-1"></span>**Hintergrund**

### <span id="page-1-2"></span>Details der MIB-Variablen, einschließlich OIDs (Object Identifiers)

```
1.3.6.1.4.1.9.9.46.1.3.1.1.2 (CISCO-VTP-MIB)
vtpVlanState OBJECT-TYPE
   SYNTAX INTEGER { operational(1),
                         suspended(2),
                        mtuTooBigForDevice(3),
                        mtuTooBigForTrunk(4) }
    MAX-ACCESS read-only
    STATUS current
    DESCRIPTION "The state of this VLAN.
            The state 'mtuTooBigForDevice' indicates that this device
            cannot participate in this VLAN because the VLAN's MTU is
            larger than the device can support.
            The state 'mtuTooBigForTrunk' indicates that while this
            VLAN's MTU is supported by this device, it is too large for
            one or more of the device's trunk ports."
    ::= { vtpVlanEntry 2 }
1.3.6.1.4.1.9.9.46.1.4.1.1.1 (CISCO-VTP-MIB)
vtpVlanEditOperation OBJECT-TYPE
   SYNTAX INTEGER { none(1),
                        copy(2),
                        apply(3),
                        release(4),
                        restartTimer(5)
 }
    MAX-ACCESS read-create
    STATUS current
    DESCRIPTION "This object always has the value 'none' when read. When
            written, each value causes the appropriate action:
             'copy' - causes the creation of rows in the
```

```
 vtpVlanEditTable exactly corresponding to the current global
             VLAN information for this management domain. If the Edit
            Buffer (for this management domain) is not currently empty,
             a copy operation fails. A successful copy operation starts
             the deadman-timer.
              'apply' - first performs a consistent check on the the
             modified information contained in the Edit Buffer, and if
             consistent, then tries to instanciate the modified
             information as the new global VLAN information. Note that
             an empty Edit Buffer (for the management domain) would
             always result in an inconsistency since the default VLANs
             are required to be present.
              'release' - flushes the Edit Buffer (for this management
             domain), clears the Owner information, and aborts the
             deadman-timer. A release is generated automatically if the
             deadman-timer ever expires.
              'restartTimer' - restarts the deadman-timer.
              'none' - no operation is performed."
     ::= { vtpEditControlEntry 1 }
1.3.6.1.4.1.9.9.46.1.4.1.1.3 (CISCO-VTP-MIB)
vtpVlanEditBufferOwner OBJECT-TYPE
    SYNTAX OwnerString
    MAX-ACCESS read-create
   STATUS current
   DESCRIPTION "The management station which is currently using the Edit
            Buffer for this management domain. When the Edit Buffer for
             a management domain is not currently in use, the value of
             this object is the zero-length string. Note that it is also
             the zero-length string if a manager fails to set this object
             when invoking a copy operation."
     ::= { vtpEditControlEntry 3 }
1.3.6.1.4.1.9.9.46.1.4.2.1.11 (CISCO-VTP-MIB)
vtpVlanEditRowStatus OBJECT-TYPE
    SYNTAX RowStatus
1:active
2:notInService
3:notReady
4:createAndGo
5:createAndWait
6:destroy
    MAX-ACCESS read-create
    STATUS current
    DESCRIPTION "The status of this row. Any and all columnar objects in an
            existing row can be modified irrespective of the status of
             the row.
             A row is not qualified for activation until instances of at
             least its vtpVlanEditType, vtpVlanEditName and
             vtpVlanEditDot10Said columns have appropriate values.
             The management station should endeavor to make all rows
             consistent in the table before 'apply'ing the buffer. An
             inconsistent entry in the table will cause the entire
            buffer to be rejected with the vtpVlanApplyStatus object
             set to the appropriate error value."
     ::= { vtpVlanEditEntry 11 }
```

```
1.3.6.1.4.1.9.9.46.1.4.2.1.3.1.48 (CISCO-VTP-MIB)
vtpVlanEditType OBJECT-TYPE
    SYNTAX VlanType
    MAX-ACCESS read-create
    STATUS current
    DESCRIPTION "The type which this VLAN would have.
            An implementation may restrict access to this object."
    DEFVAL { ethernet }
    ::= { vtpVlanEditEntry 3 }
1.3.6.1.4.1.9.9.46.1.4.2.1.4.1.48 (CISCO-VTP-MIB)
vtpVlanEditName OBJECT-TYPE
    SYNTAX DisplayString (SIZE (1..32))
    MAX-ACCESS read-create
    STATUS current
    DESCRIPTION "The name which this VLAN would have. This name would be
            used as the ELAN-name for an ATM LAN-Emulation segment of
            this VLAN.
            An implementation may restrict access to this object."
     ::= { vtpVlanEditEntry 4 }
1.3.6.1.4.1.9.9.46.1.4.2.1.6.1.48 (CISCO-VTP-MIB)
vtpVlanEditDot10Said OBJECT-TYPE
    SYNTAX OCTET STRING (SIZE (4))
    MAX-ACCESS read-create
    STATUS current
    DESCRIPTION "The value of the 802.10 SAID field which would be used for
            this VLAN.
            An implementation may restrict access to this object."
     ::= { vtpVlanEditEntry 6 }
1.3.6.1.4.1.9.9.46.1.4.1.1.2.1 (CISCO-VTP-MIB)
vtpVlanApplyStatus OBJECT-TYPE
   SYNTAX INTEGER { inProgress(1),
                        succeeded(2),
                         configNumberError(3),
                         inconsistentEdit(4),
                         tooBig(5),
                         localNVStoreFail(6),
                         remoteNVStoreFail(7),
                         editBufferEmpty(8),
                         someOtherError(9)
 }
    MAX-ACCESS read-only
    STATUS current
    DESCRIPTION "The current status of an 'apply' operation to instanciate
            the Edit Buffer as the new global VLAN information (for this
            management domain). If no apply is currently active, the
            status represented is that of the most recently completed
            apply. The possible values are:
               inProgress - 'apply' operation in progress;
               succeeded - the 'apply' was successful (this value is
                      also used when no apply has been invoked since the
                     last time the local system restarted);
```

```
 configNumberError - the apply failed because the value of
                       vtpVlanEditConfigRevNumber was less or equal to
                       the value of current value of
                       managementDomainConfigRevNumber;
                inconsistentEdit - the apply failed because the modified
                       information was not self-consistent;
                tooBig - the apply failed because the modified
                       information was too large to fit in this VTP
                       Server's non-volatile storage location;
                localNVStoreFail - the apply failed in trying to store
                       the new information in a local non-volatile
                       storage location;
                remoteNVStoreFail - the apply failed in trying to store
                       the new information in a remote non-volatile
                       storage location;
                editBufferEmpty - the apply failed because the Edit
                       Buffer was empty (for this management domain).
                someOtherError - the apply failed for some other reason
                       (e.g., insufficient memory)."
     ::= { vtpEditControlEntry 2 }
1.3.6.1.4.1.9.9.68.1.2.2.1.2 (CISCO-VLAN-MEMBERSHIP-MIB)
vmVlan OBJECT-TYPE
        SYNTAX INTEGER(0..4095)
        MAX-ACCESS read-write
        STATUS current
        DESCRIPTION "The VLAN id of the VLAN the port is assigned to
                  when vmVlanType is set to static or dynamic.
                  This object is not instantiated if not applicable.
                  The value may be 0 if the port is not assigned
                  to a VLAN.
                  If vmVlanType is static, the port is always
                  assigned to a VLAN and the object may not be
                  set to 0.
                  If vmVlanType is dynamic the object's value is
                  0 if the port is currently not assigned to a VLAN.
                  In addition, the object may be set to 0 only."
         ::= { vmMembershipEntry 2 }
```
## <span id="page-4-0"></span>Hinzufügen eines VLANs zu einem Cisco Catalyst Switch mit **SNMP**

### <span id="page-4-1"></span>Schrittweise Anleitung

Im Beispiel unten wird VLAN 11 zum Switch hinzugefügt:

1. Um zu überprüfen, welche VLANs derzeit auf dem Switch konfiguriert sind, führen Sie einen snmpwalk auf der vtpVlanState-OID aus:Hinweis: Die letzte Nummer in der OID ist die

#### VLAN-Nummer.

#### **snmpwalk -c public crumpy vtpVlanState**

```
cisco.ciscoMgmt.ciscoVtpMIB.vtpMIBObjects.vlanInfo.vtpVlanTable.vtpVlanEntry.vtpVlanState.1
.1 : INTEGER: operational
cisco.ciscoMgmt.ciscoVtpMIB.vtpMIBObjects.vlanInfo.vtpVlanTable.vtpVlanEntry.vtpVlanState.1
.48 : INTEGER: operational
cisco.ciscoMgmt.ciscoVtpMIB.vtpMIBObjects.vlanInfo.vtpVlanTable.vtpVlanEntry.vtpVlanState.1
.1002 : INTEGER: operational
```
2. Uberprüfen Sie, ob die Edition von einer anderen NMS-Station oder einem anderen Gerät verwendet wird. Die Edition wird nicht verwendet, wenn die folgende Meldung angezeigt

```
WITC: Keine MIB-Objekte in Unterstruktur enthalten:
snmpwalk -c public crumpy vtpVlanEditTable
no MIB objects contained under subtree.
```
3. Die Edition ist nicht in Gebrauch, daher ist es sicher zu beginnen, zu bearbeiten. Legen Sie vtpVlanEditOperation auf den Kopierzustand (Ganzzahl 2) fest. Dadurch können Sie das VLAN erstellen.

```
snmpset -c private crumpy vtpVlanEditOperation.1 integer 2
cisco.ciscoMgmt.ciscoVtpMIB.vtpMIBObjects.vlanEdit.vtpEditControlTable.vtpEditControlEntry.
vtpVlanEditOperation.1 : INTEGER: copy
```
- Um den aktuellen Besitzer der Bearbeitungsberechtigung sichtbar zu machen, können Sie 4. beim Ausgeben des Befehls vtpVlanEditBufferOwner den Besitzer festlegen. **snmpset -c private crumpy vtpVlanEditBufferOwner.1 octetstring "Gerald"** cisco.ciscoMgmt.ciscoVtpMIB.vtpMIBObjects.vlanEdit.vtpEditControlTable.vtpEditControlEntry. vtpVlanEditBufferOwner.1 : OCTET STRING- (ascii): Gerald
- 5. In diesem Beispiel wird veranschaulicht, wie überprüft wird, ob die Tabelle vorhanden ist: **snmpwalk -c public crumpy vtpVlanEditTable**

```
vtpVlanEditState.1.1 : INTEGER: operational
vtpVlanEditState.1.2 : INTEGER: operational
vtpVlanEditState.1.3 : INTEGER: operational
..
```
6. In diesem Beispiel wird VLAN 11 veranschaulicht, wie Sie eine Zeile erstellen und Typ und Namen festlegen:

```
snmpset -c private crumpy vtpVlanEditRowStatus.1.11 integer 4
cisco.ciscoMgmt.ciscoVtpMIB.vtpMIBObjects.vlanEdit.vtpVlanEditTable.vtpVlanEditEntry.vtpVla
nEditRowStatus.1.11 : INTEGER: createAndGo
```

```
snmpset -c private crumpy vtpVlanEditType.1.11 integer 1
cisco.ciscoMgmt.ciscoVtpMIB.vtpMIBObjects.vlanEdit.vtpVlanEditTable.vtpVlanEditEntry.vtpVla
nEditType.1.11 : INTEGER: ethernet
```

```
snmpset -c private crumpy vtpVlanEditName.1.11 octetstring "test_11_gerald"
cisco.ciscoMgmt.ciscoVtpMIB.vtpMIBObjects.vlanEdit.vtpVlanEditTable.vtpVlanEditEntry.vtpVla
nEditName.1.11 : DISPLAY STRING- (ascii): test_11_gerald
```
7. Legen Sie **vtpVlanEditDot10Said fest**. Dies ist die VLAN-Nummer + 100000, die in hexadezimal übersetzt wurde. In diesem Beispiel wird VLAN 11 erstellt. Das vtpVlanEditDot10Said sollte daher wie folgt lauten: 11 + 100000 = 100011 -> Hex: 000186AB **snmpset -c private crumpy vtpVlanEditDot10Said.1.11 octetstringhex 000186AB** cisco.ciscoMgmt.ciscoVtpMIB.vtpMIBObjects.vlanEdit.vtpVlanEditTable.vtpVlanEdi

ntry.vtpVlanEditDot10Said.1.11 : OCTET STRING- (hex): length = 4 0: 00 01 86 ab -- -- -- -- -- -- -- -- -- -- -- -- ................

Wenn Sie VLAN 11 erstellt haben, müssen Sie die Änderungen übernehmen. Verwenden Sie 8. die OID vtpVlanEditOperation erneut. Verwenden Sie dieses Mal Apply, um die Einstellungen zu bestätigen:

**snmpset -c private crumpy vtpVlanEditOperation.1 integer 3** cisco.ciscoMgmt.ciscoVtpMIB.vtpMIBObjects.vlanEdit.vtpEditControlTable.vtpEditControlEntry. vtpVlanEditOperation.1 : INTEGER: apply

- 9. Uberprüfen Sie, ob das VLAN erfolgreich erstellt wurde. Verwenden Sie die OID vtpVlanApplyStatus. Überprüfen Sie den Vorgang, bis der Status lautet: erfolgreich: **snmpget –c public crumpy vtpVlanApplyStatus.1** vtpVlanApplyStatus.1 : INTEGER: inProgress **snmpget –c public crumpy vtpVlanApplyStatus.1** vtpVlanApplyStatus.1 : INTEGER: inProgress **snmpget –c public crumpy vtpVlanApplyStatus.1** vtpVlanApplyStatus.1 : INTEGER: succeeded
- 10. Die letzte Aktion besteht darin, die Anderungen zu bestätigen und die Berechtigungen freizugeben, damit andere Benutzer VLANs aus ihrem NMS hinzufügen, ändern oder löschen können.

```
snmpset -c private crumpy vtpVlanEditOperation.1 integer 4
vtpVlanEditOperation.1 : INTEGER: release
```
- 11. Stellen Sie sicher, dass der Puffer leer ist: **snmpwalk –c public crumpy vtpVlanEditTable** no MIB objects contained under subtree.
- 12. Vergewissern Sie sich, dass VLAN 11 auf dem Switch mit dem CLI-Befehl show vlan oder mit snmpwalk erstellt wurde:

```
snmpwalk -c public crumpy vtpVlanState
cisco.ciscoMgmt.ciscoVtpMIB.vtpMIBObjects.vlanInfo.vtpVlanTable.vtpVlanEntry.vtpVlanState.
1.1 : INTEGER: operational
cisco.ciscoMgmt.ciscoVtpMIB.vtpMIBObjects.vlanInfo.vtpVlanTable.vtpVlanEntry.vtpVlanState.
1.11 : INTEGER: operational
cisco.ciscoMgmt.ciscoVtpMIB.vtpMIBObjects.vlanInfo.vtpVlanTable.vtpVlanEntry.vtpVlanState.
1.48 : INTEGER: operational
cisco.ciscoMgmt.ciscoVtpMIB.vtpMIBObjects.vlanInfo.vtpVlanTable.vtpVlanEntry.vtpVlanState.
1.1002 : INTEGER: operational
…
```
## <span id="page-6-0"></span>Hinzufügen eines VLANs zu einem Cisco Catalyst Switch mit **SNMP**

### <span id="page-6-1"></span>Anweisungen in einem Schritt

Bei einem Schritt werden die OID-Nummern anstelle der OID-Namen wie im vorherigen Schritt verwendet. Die [MIB-Details](#page-1-2) zur Übersetzung finden Sie hier. In diesem Beispiel wird VLAN 6 erstellt:

```
snmpset -c private crumpy 1.3.6.1.4.1.9.9.46.1.4.1.1.1.1 integer 2
1.3.6.1.4.1.9.9.46.1.4.1.1.3.1 octetstring "gcober"
snmpset -c private gooroo 1.3.6.1.4.1.9.9.46.1.4.2.1.11.1.6 integer 4
1.3.6.1.4.1.9.9.46.1.4.2.1.3.1.6 integer 1 1.3.6.1.4.1.9.9.46.1.4.2.1.4.1.6 octetstring "vlan6"
1.3.6.1.4.1.9.9.46.1.4.2.1.6.1.6 octetstringhex 000186A6 1.3.6.1.4.1.9.9.46.1.4.1.1.1.1 integer
3
snmpset -c private gooroo 1.3.6.1.4.1.9.9.46.1.4.1.1.1.1 integer 4
snmpwalk -c public crumpy 1.3.6.1.4.1.9.9.46.1.3.1.1.2
```

```
cisco.ciscoMgmt.ciscoVtpMIB.vtpMIBObjects.vlanInfo.vtpVlanTable.vtpVlanEntry.vtpVlanState.1.1 :
INTEGER: operational
cisco.ciscoMgmt.ciscoVtpMIB.vtpMIBObjects.vlanInfo.vtpVlanTable.vtpVlanEntry.vtpVlanState.1.6 :
INTEGER: operational
cisco.ciscoMgmt.ciscoVtpMIB.vtpMIBObjects.vlanInfo.vtpVlanTable.vtpVlanEntry.vtpVlanState.1.11 :
INTEGER: operational
```
Hinweis: Bei einigen SNMP-Versionen muss in den SNMP SET-Befehlen ein (.) vor der OID verwendet werden.

## <span id="page-7-0"></span>Löschen eines VLANs von einem Cisco Catalyst Switch mit **SNMP**

### <span id="page-7-1"></span>Schrittweise Anleitung

In diesem Beispiel wird VLAN 48 vom Switch gelöscht. Weitere Informationen finden Sie unter [Hinzufügen eines VLAN zu einem Cisco Catalyst mit SNMP.](#page-4-0) Der Unterschied zwischen diesem Abschnitt, in dem Sie ein VLAN löschen, und dem VLAN, in dem Sie ein VLAN hinzufügen, besteht darin, dass Sie anstelle des CreateAndGo-Befehls für den VtpVlanEditRowStatus die Zerstörung verwenden:

```
Geben Sie den Befehl zum Löschen von VLAN 48 aus:
1.
  snmpset -c private crumpy vtpVlanEditOperation.1 integer 2
  cisco.ciscoMgmt.ciscoVtpMIB.vtpMIBObjects.vlanEdit.vtpEditControlTable.vtpEditControlEntry.
  vtpVlanEditOperation.1 : INTEGER: copy
  snmpset -c private crumpy vtpVlanEditRowStatus.1.48 integer 6
  cisco.ciscoMgmt.ciscoVtpMIB.vtpMIBObjects.vlanEdit.vtpVlanEditTable.vtpVlanEditEntry.vtpVla
  nEditRowStatus.1.48 : INTEGER: destroy
```
2. Um zu überprüfen, ob VLAN 48 gelöscht wurde, verwenden Sie **vtpVlanState** oder **show vlan** in der CLI:

```
snmpwalk -c public crumpy vtpVlanState
cisco.ciscoMgmt.ciscoVtpMIB.vtpMIBObjects.vlanInfo.vtpVlanTable.vtpVlanEntry.vtpVlanState.1
.1 : INTEGER: operational
cisco.ciscoMgmt.ciscoVtpMIB.vtpMIBObjects.vlanInfo.vtpVlanTable.vtpVlanEntry.vtpVlanState.1
.1002 : INTEGER: operational
…
```
## <span id="page-7-2"></span>Hinzufügen eines Ports zu einem VLAN auf einem Cisco Catalyst Switch mit SNMP

Dieses Beispiel zeigt, wie Sie einen Port Fast Ethernet 0/5 zu VLAN 48 hinzufügen.

1. Um zu überprüfen, welche Eigenschaft bei Index Fast Eth 0/5 vorhanden ist, führen Sie einen Snapwalk von ifDescr aus:

```
snmpwalk -c public crumpy ifDescr
…
interfaces.ifTable.ifEntry.ifDescr.6 : DISPLAY STRING- (ascii): FastEthernet0/5
…
```
2. Da Sie wissen, dass Port Fast Eth 0/5 einen ifIndex von 6 hat, fügen Sie den Port zu VLAN 48 hinzu:

```
snmpset -c private crumpy vmVlan.6 integer 48
cisco.ciscoMgmt.ciscoVlanMembershipMIB.ciscoVlanMembershipMIBObjects.vmMembership.vmMembers
hipTable.vmMembershipEntry.vmVlan.6 : INTEGER: 48
```
Stellen Sie sicher, dass der Port korrekt hinzugefügt wurde, indem Sie erneut dieselbe OID 3. abfragen.

```
snmpget -c public crumpy vmVlan.6
```

```
cisco.ciscoMgmt.ciscoVlanMembershipMIB.ciscoVlanMembershipMIBObjects.vmMembership.vmMembers
hipTable.vmMembershipEntry.vmVlan.6 : INTEGER: 48
```
Sie können dies auch auf dem Switch überprüfen:

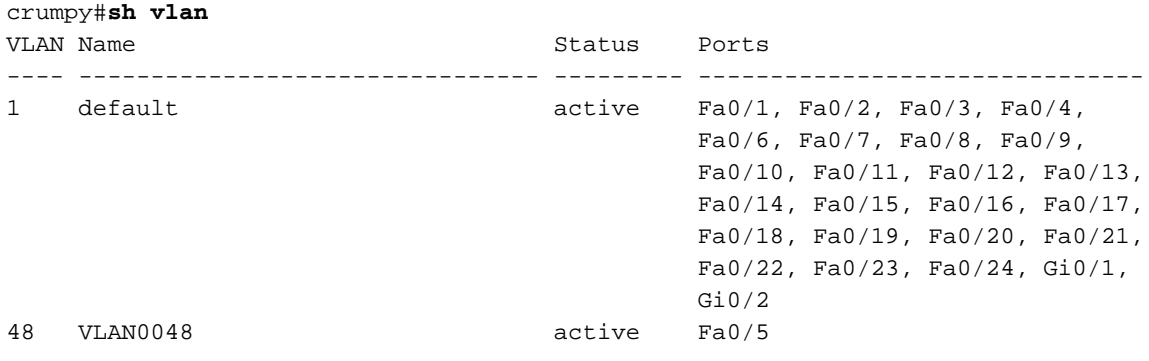

# <span id="page-8-0"></span>Ändern eines Ports von einem VLAN in ein anderes VLAN

Dieses Beispiel veranschaulicht, wie Port Fast Eth 0/3 zu VLAN 48 gehört und in VLAN 1 (Standard-VLAN) verschoben wird:

1. Um zu überprüfen, welche Eigenschaft bei Index Fast Eth 0/3 vorhanden ist, führen Sie einen Snapwalk von ifDescr aus: **snmpwalk -c public crumpy ifDescr**

```
…
interfaces.ifTable.ifEntry.ifDescr.4 : DISPLAY STRING- (ascii): FastEthernet0/3
…
```
2. Da Sie wissen, dass Port Fast Eth 0/3 einen ifIndex von 4 aufweist, können Sie überprüfen, zu welchem VLAN der Port derzeit gehört: **snmpget -c public crumpy vmVlan.4**

```
cisco.ciscoMgmt.ciscoVlanMembershipMIB.ciscoVlanMembershipMIBObjects.vmMembership.vmMembers
hipTable.vmMembershipEntry.vmVlan.4 : INTEGER: 48
```
### 3. Der Port gehört zu VLAN 48.

```
snmpset -c private crumpy vmVlan.4 integer 1
cisco.ciscoMgmt.ciscoVlanMembershipMIB.ciscoVlanMembershipMIBObjects.vmMembership.vmMembers
```
- 4. Um den Port von VLAN 48 zu VLAN 1 zu verschieben, müssen Sie einen **Satz vmVLAN** eingeben.
- 5. Um zu überprüfen, ob der Port in das andere VLAN geändert wurde, stellen Sie vmVlan erneut ab:

```
snmpget -c public crumpy vmVlan.4
```
cisco.ciscoMgmt.ciscoVlanMembershipMIB.ciscoVlanMembershipMIBObjects.vmMembership.vmMembers hipTable.vmMembershipEntry.vmVlan.4 : INTEGER: 1

Sie können dies auch auf dem Switch selbst überprüfen:Vor der Änderung: crumpy#**sh vlan**

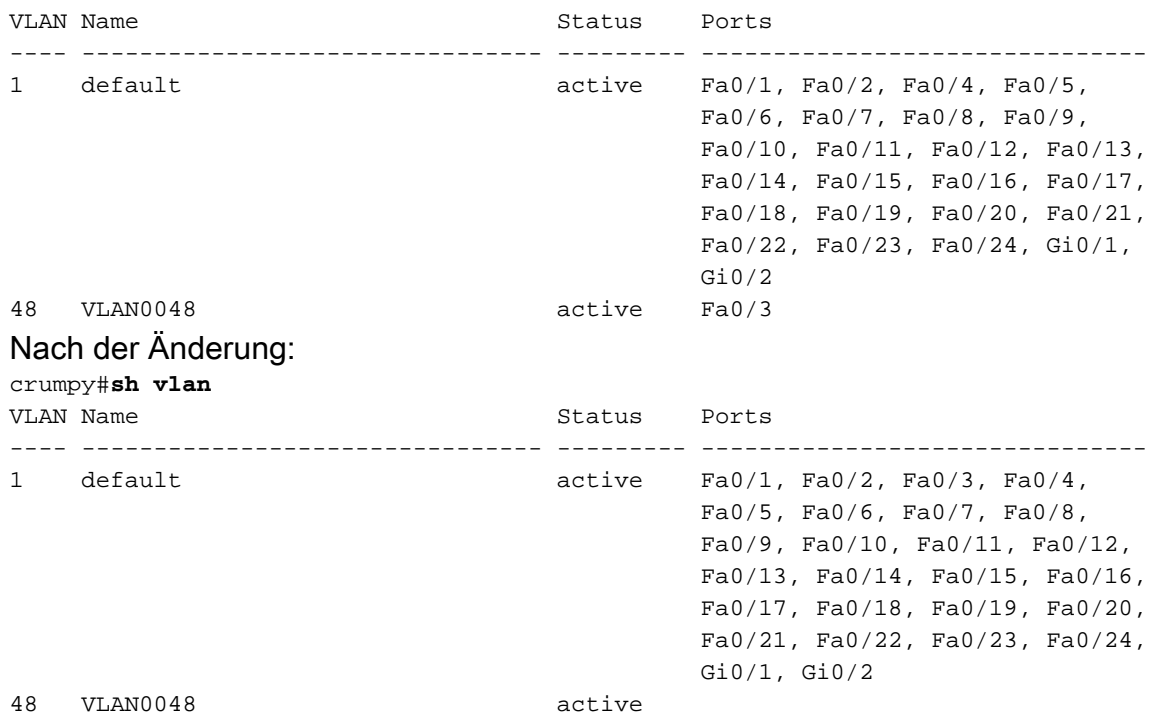

Hinweis: Sie können weitere Änderungen vornehmen, z. B. den VLAN-Namen, den Besitzer und vieles mehr. Weitere Informationen zu OID finden Sie in der gesamten MIB.

## <span id="page-9-0"></span>Zugehörige Informationen

• [Technischer Support - Cisco Systems](//www.cisco.com/en/US/customer/support/index.html?referring_site=bodynav)